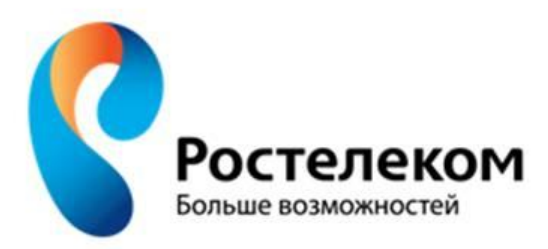

# **Ростелеком Россия. Экзамен**

# Общая информация

- ✔ *Режим работы проекта:*
	- ✔ будни 09:00 19:30 по МСК, выходные 10:00 19:00 по МСК.
- ✔ *Что нужно для аттестации:*
	- $\nu$  подготовиться по вопросам, описанным ниже
	- приобрести гарнитуру (подходящую Вашему компьютеру), желательно наличие веб-камеры.
- ✔ *Как проходит аттестация:*
	- ✔ Вы отвечаете на вопросы, из этой презентации
	- **∕** Играете в деловую игру Вы в роли менеджера, а экзаменатор клиент. Для этого Вам пригодится
	- сценарий ссылка на него в конце презентации.
- □ После успешной сдачи экзамена Вам настроят наше программное обеспечение и дадут контакты куратора.

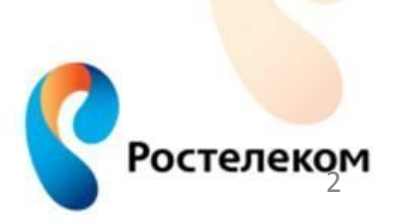

Вопрос 1. Какие технологии доступа в интернет Вы знаете?

- Технология Dial Up
- Технология ADSL
- **Технология Docsis**
- Технология Ethernet
- Технология 3G
- Технология PON

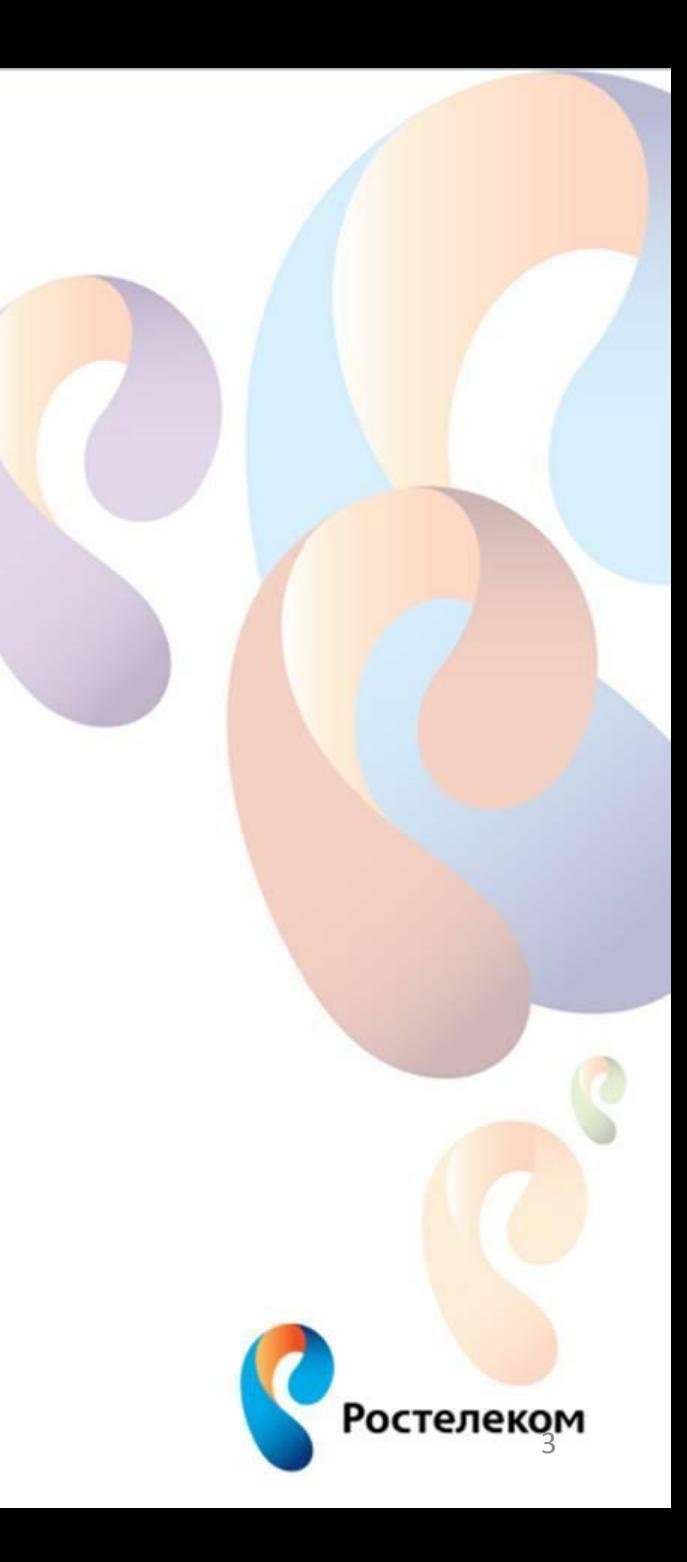

## Вопрос 2. Расскажите подробней о технологии PON, ADSL, Ethernet (схема подключения в квартире, преимущества и недостатки технологии)

#### ADSL:

Для подключения используется существующая медная линия, в квартире абонента устанавливается сплиттер (разветвитель), от которого идет подключение по меди телефона и ADSL-модема, далее идет витая пара либо к видеосендеру, а потом к приставке, либо витая пара подводится сразу к приставке. Приставка подключается к телевизору стандартными способами. Минусы: максимальная скорость до 10 мб/с, нестабильность.

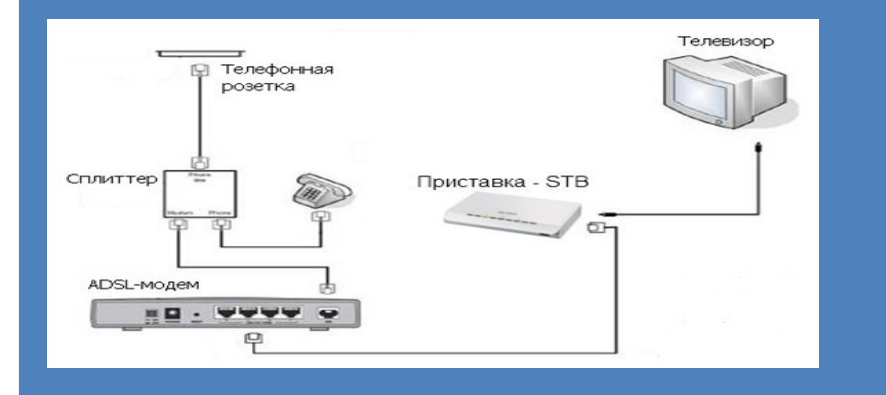

#### PON:

Оптический кабель заводится в квартиру абонента, устанавливается ONT(оптический терминал),

от ONT идет витая пара либо до видеосендера, а потом до приставки, либо до приставки.

Телевизор подключается стандартными разъемами.

Минусы: дополнительное оборудование, хрупкость оптоволокна.

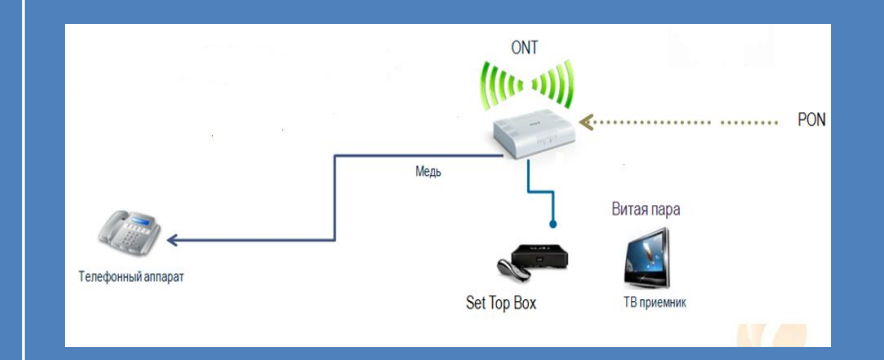

#### Ethernet:

Оптический кабель подводится к дому,

на чердаке или в подвале устанавливается свитч,

от свитча по стоякам до квартиры идет витая пара, которая заводится в квартиру через монтажное отверстие.

Витая пара подводится к компьютеру абонента (при подключении Интернет) и к тв-приставке (при подключении ТВ).

Приставка подключается к телевизору стандартными способами.

Плюсы:

Скорость до 100 мб/с,

Наличие локальной сети,

Стабильность,

Отсутствие дополнительного оборудования,

Помехоустойчивость.

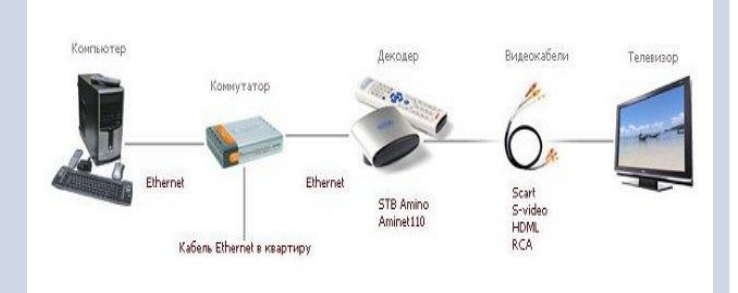

Вопрос 3. Что Вы знаете о компании Ростелеком? Какие у нее конкурентные преимущества?

❑Ростелеком — российская телекоммуникационная компания

❑Предоставляет услуги фиксированной телефонной связи, доступ в Интернет

и Телевидение

❑Обслуживает 100 миллионов абонентов по всей России

❑Имеет собственные телефонные линии, ни у кого их не арендует

**□Является основным поставщиком телекоммуникационных усл<mark>уг для</mark>** российских органов государственной власти всех уровней, государственных учреждений и организаций

❑Конкурентные преимущества:

❑Единый счет: плата за интернет включена в счет за услуги телефонной связи, который Вы оплачиваете привычным для себя способом

❑Кредитная схема оплаты: Вы сначала пользуетесь услугами, а потом оплачиваете их. Схема удобна тем, что не допускает неожиданного отключения услуг при недостатке средств на лицевом счете

❑Телефон тех.поддержки: 8-800-1000-800

❑Доступные тарифы

**Ростелеком** ❑Возможность выкупа оборудования единовременно либо в рассрочку ❑Возможность временно приостановить услуги без взимания абонентской платы.

Вопрос 4. Что такое Интерактивное ТВ? Преимущества услуги.

# **Интерактивное телевидение**

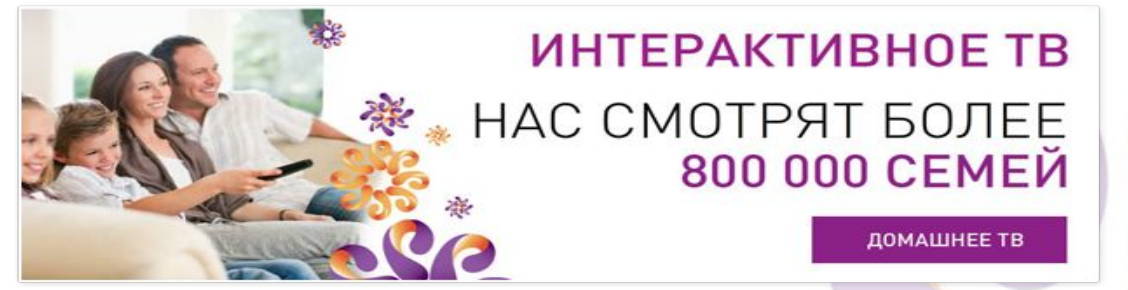

#### **РТК открывает новую эру телевидения — эру настоящего интерактивного телевидения с безупречным качеством изображения и звука. Интерактивное телевидение — это море контента!**

- •Более 180 телеканалов в отличном цифровом качестве, в том числе HD и 3D, разделенных по пакетам с разной тематики.
- •Еженедельно пополняемая коллекция фильмов, включая фильмы в формате 3D от ведущих мировых кинокомпаний.
- •Управление просмотром возможность поставить любимую телепередачу на паузу, перемотать неэфирный телеканал.
- •Знакомство с новостями, прогнозом погоды и курсом валют в режиме реального времени.
- •Вещание радиостанций.
- •Дополнительные пакеты *«ǽлюс футбол», «Ȁвое кино», «Amedia Premium», «Ȁвой идеальный HD», «Viasat Premium HD», «Взрослый», «Наш футбол».*
- •Родительский контроль родители смогут настраивать для просмотра только те каналы, которые посчитают нужным, и не будут больше переживать за «путешествие» детей по телевизору.
- •«Видео по запросу» (возможность выбирать фильмы и смотреть их в любое удобное время).

Вопрос 5. Какие основные пакеты каналов предоставляет компания Ростелеком? (кратко расскажите о каждом пакете)

Вопрос 6. Можно ли комбинировать основные пакеты каналов?

Вопрос 7. Что такое «моно-услуга», «дабл-услуга», «матрешка».

Вопрос 8. Сколько будет стоить пакет базовый/оптимальный/продвинутый/максимальный (на выбор аттестующего) пакет каналов при «моно-услуге», «дабл-услуге», «матрешке»?

# Стоимость пакетов Телевидения

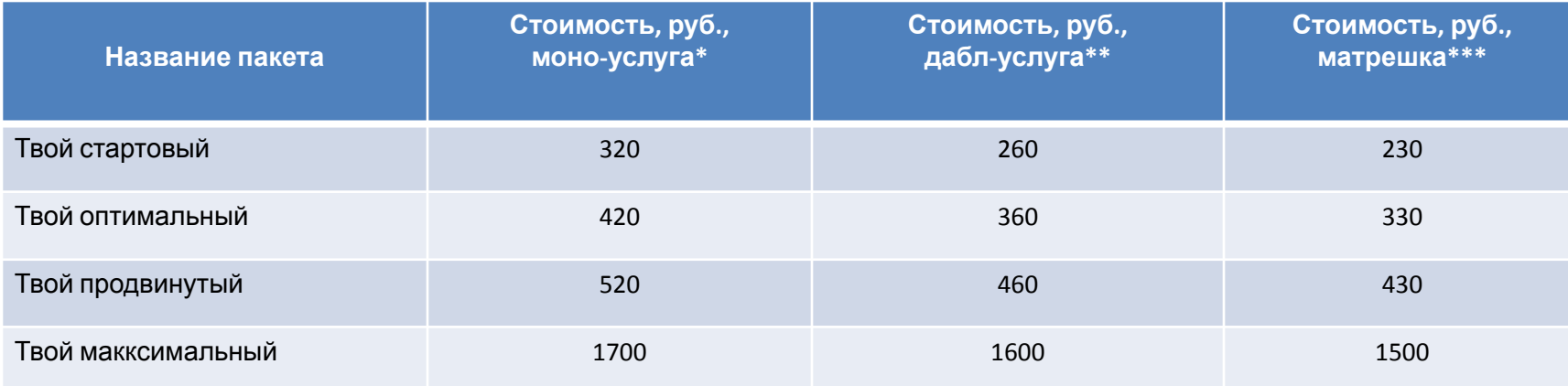

\* Моно-услуга – клиент подключен только к услуге Телевидение, ни Телефонии, ни Интернет у него нет.

\*\* Дабл-услуга – клиент подключен к Интернет и Телевидению от Ростелеком, либо к Телефонии

и Телевидению.

\*\*\*Матрешка – клиент подключен ко всем услугам Ростелеком – Интернет, Телевидение, Телефония.

### **ВАЖНО! Можно подключить только один основной пакет,.**

Вопрос 9. Какие основные пакеты каналов предоставляет компания Ростелеком? (кратко расскажите о каждом пакете)

Вопрос 10. Какие пакеты можно подключить по технологии ADSL?

# Описание основных пакетов

- **ТВОЙ СТАРТОВЫЙ** включает в себя более 100 каналов различных тематик. Развлечения, новости, спорт, кино – целый спектр информации и развлечений на любой вкус. Discovery Channel, National Geographic, Моя Планета, TV 1000, Мульт, Nickelodeon, Eurosport и другие - самые рейтинговые и популярные телеканалы уже ждут вас. Аналог пакета Популярный из старого пакетирования.
- **ТВОЙ ОПТИМАЛЬНЫЙ** это более 130 каналов, подходящих для всей семьи. В <mark>пакет входят все</mark> телеканалы пакета «ТВОЙ СТАРТОВЫЙ», а также дополнительные канал<mark>ы музыкальной,</mark> спортивной и детской тематики - Спорт 1, Eurosport 2, Бойцовский клуб EUROPA PLUS TV, Шансон ТВ, Nick Jr., Детский, и другие.
- **ТВОЙ ПРОДВИНУТЫЙ** это более 150 телеканалов, собранных специально <mark>для искуш</mark>енных телезрителей. Телеканалы различных тематик, входящие в пакеты «ТВОЙ СТАРТО<mark>ВЫЙ» и «Т</mark>ВОЙ ОПТИМАЛЬНЫЙ», дополнены расширенным набором познавательных и кино-каналов (включен доп. пакет ТВОЕ КИНО). NAT Geo Wild, Discovery Science, TV 1000 Action, Paramount Channel, Русский Роман и другие – самые интересные фильмы, сериалы и документальные передачи для всей семьи.
- ТВОЙ МАКСИМАЛЬНЫЙ Все и сразу в одном пакете более 190 телеканалов из всех основных пакетов, а также все премиальные каналы из дополнительных пакетов «ТВОЙ ИДЕАЛЬНЫЙ HD», «ТВОЕ КИНО», «Взрослый», «Viasat Премиум HD», «Амедиа Премиум», «Наш футбол» и «ПЛЮС ФУТБОЛ», а также подписка на видео TV1000PLAY.

**По ADSL можно подключить любой пакет кроме Максимального.**

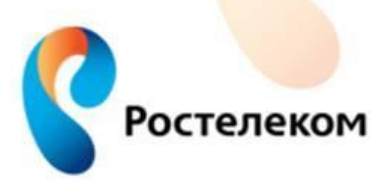

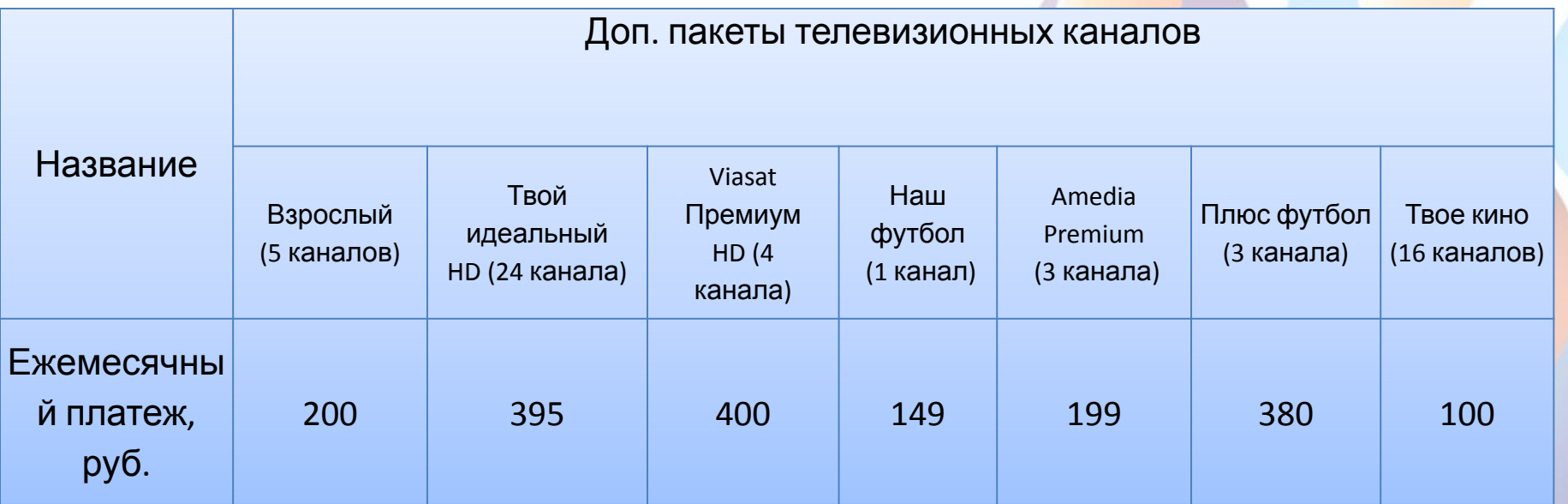

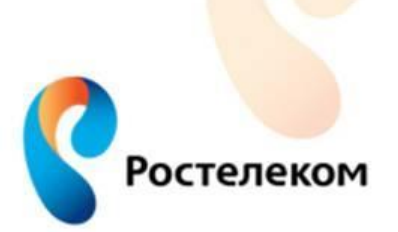

Вопрос 12. Условия предоставления оборудования. Что такое видеосендер? Вопрос 13. Сколько приставок понадобится для просмотра 2 телевизоров? Вопрос 14. Сколько телевизоров можно подключить по ADSL? Вопрос 15. Что такое Мультирум. Условия предоставления услуги.

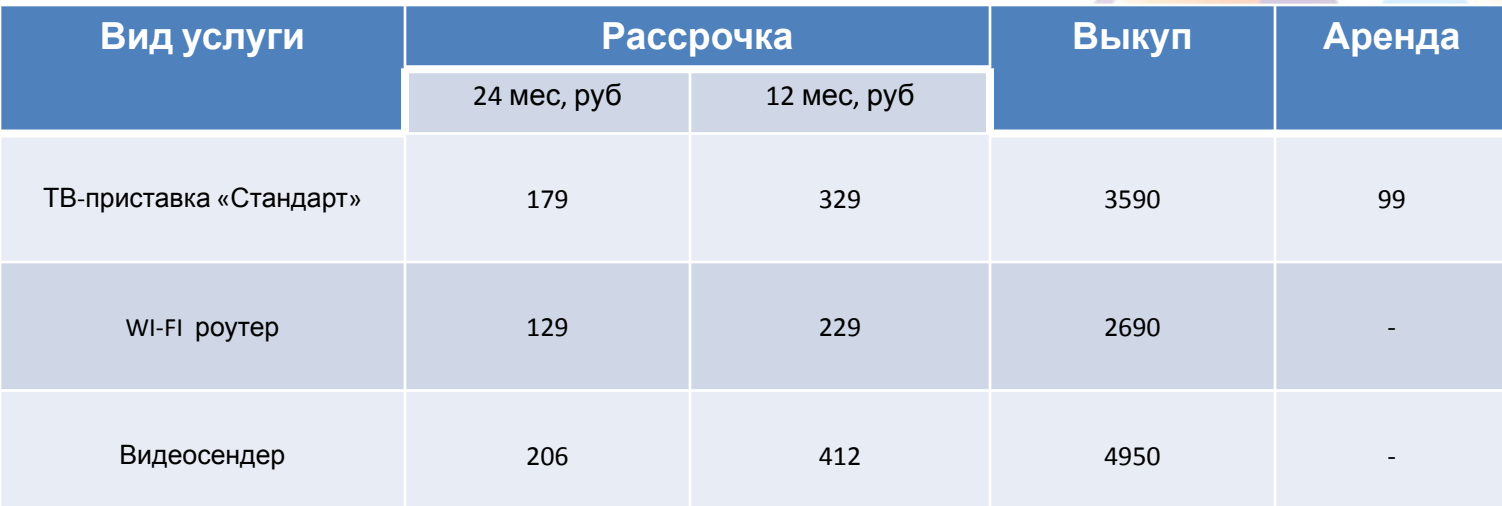

Видеосендер – это устройство, которое передает видеосигнал по Wi-Fi в любой уголок квартиры клиента. Клиент может смотреть видео высокого качества там, где хочет, не тратя времени и денег на прокладку проводов.

Для каждого подключаемого ТВ нужна отдельная приставка. 2 Телевизора – 2 приставки!

**Мультирум** – это возможность подключения ЦФТВ на несколько ТВ. Стоимость услуги – 50 р за каждый доп ТВ (помимо приобретения приставки)

10

**Ростелек** 

**По технологии ADSL можно подключить только телевизор!!!**

## Вопрос 16. Условия акции «Лето навсегда»

#### **Сроки проведения акции:**

Оформление заявок: с 01.06.2015 по 30.09.2015 гг. Срок подключения к Акции: с 05.06.2014 по 15.10.2015 гг.

#### **Участники акции:**

- 1. Новые абоненты, подключающие Интернет и/или ЦФТВ в период проведения акции
- 2. Действующие абоненты, доподключающие вторую услугу в период проведения акции.

#### **Суть акции:**

Абонент получает возможность пользоваться услугами Интернет и ЦФТВ со скидкой на 3 мес, включая месяц подключения. С 1 числа четвертого месяца тарификация будет производиться по базовым тарифам. При этом каждое лето (июль-август) до 2018 г. клиент будет получать услуги по акционной стоимости.

В случае отказа хотя бы от одной из услуг, предоставляемой в рамках акции, в течение 12 месяцев после подключения, производится перерасчет стоимости услуг по базовым тарифам за весь период пользования услугами.

В течение промо-периода клиент не может поставить услуги на «Добровольную блокировку»

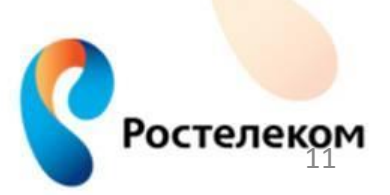

## Вопрос 17. Условия акции «Пакет навсегда»

#### **Сроки проведения акции:**  Оформление заявок: с 01.09.2015 по 30.11.2015 гг. Срок подключения к Акции: с 01.09.2014 по 15.12.2015 гг.

#### **Участники акции:**

- 1. Новые абоненты, подключающие Интернет и/или ЦФТВ в период проведения акции
- 2. Действующие абоненты, доподключающие вторую услугу в период проведения акции.

#### **Суть акции:**

При подключении к акции абоненту предоставляется возможность выбрать 1 из пакетов услуг с различной скоростью Интернет.

Абонент сможет сменить пакет Твой стартовый на любой другой. Абонплата соответственно увеличится.

В случае отказа хотя бы от одной из услуг, предоставляемой в рамках акции, в течение 12 месяцев после подключения, производится перерасчет стоимости услуг по базовым тарифам за весь период пользования услугами.

Акция действует 12-ть месяцев, по истечение которых Клиент может продолжить пользоваться Пакетом услуг по тарифам акции до момента расторжения договора. Если абонент ранее чем через 12 месяцев расторгает договор хотя бы по одной услуге, то производится перерасчет по базовым тарифам по измененной услуге.

В течение промо-периода Клиент не может поставить услуги на «Добровольную блокировку»

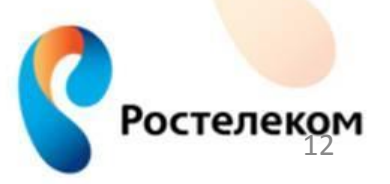

Вопрос 18. Что такое обещанный платеж: стоимость услуги, срок действия, как взять? Вопрос 19. Услуга «Управление просмотром». Какие опции включает в себя функция «Управление просмотром»? Есть ли возможность «перемотать» эфир на время вперед, пропустить рекламу?

# Обещанный платеж/Управление просмотром<br>Стоимость услуги в рамках акции составит 5 рублей, т.е. абонент активирует услугу на 50 рублей и

на счет поступит 50 рублей. Сумма в размере 5 рублей начисляется автоматически после активации.

**Срок действия** обещанного платежа 5 дней **Как взять**:

- ЛК,
- Тех.поддержка

На время действия услуги Обещанный платеж, до момента фактического внесения платежа не допускаются:

- смена тарифного плана
- изменение состава опций
- получение любых дополнительных платных услуг

**Не допускается** регистрация Обещанного платежа:

- при непогашенном предыдущем,
- если срок блокировки Абонента превышает 30 дней.

### **Управление просмотром**

• Пауза – возможность поставить эфир на паузу (не более 3х часов, после пауза автоматически отключается).

• Перемотка – возможность перемотать **только для неэфирных каналов.**

• Просмотр прошедших передач – возможность просмотреть прошедшую в эфире передачу в течение 72х часов после ее выхода в эфир. **Ростелеком**  **Личный кабинет –** это такой интерфейс и мощный инструмент управления услугами.

Он предоставляет широкие возможности удаленного управления, минимизирует необходимость посещать реальные офисы Оператора и дилеров, экономит время.

В любой момент абонент может получить развернутую информацию, по каждой из имеющихся услуг:

*ǿостояние счета* **-** баланс на начало текущего месяца (вид:аванс на начало текущего месяца - в случае положительного остатка на счете;задолженность на начало текущего месяца – в случае отрицательного остатка на счете); платежи в текущем месяце; начисления в текущем месяце; баланс на текущую дату (вид:текущий баланс - в случае положительного остатка на счете; текущая задолженность — в случае отрицательного остатка на счете) последний платеж

*ǿтатистика* в этом разделе можно получить информацию о количестве и продолжительности соединений.

Рассылки раздел содержит информацию о регулярных рассылках документов на электронный адрес.

*Ȁарифный план* повествует информацию об установленном тарифном плане абонента на местную связь.

*Ȁарифные планы* (внутризоновая связь). Раздел содержит данные об установленных тарифных планах абонента на внутризоновую связь.

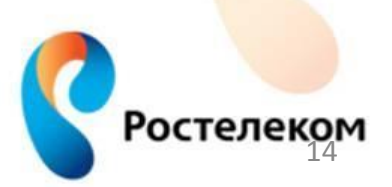

## Вопрос 21. Этапы продаж.

Этапы продаж:

❑ Установление контакта (приветствие входит сюда же и отдельным этапом не является)

Ростелеком

- ❑ Выявление потребностей
- **□ Презентация = формулировка предложения**
- ❑ Работа с возражениями
- ❑ Завершение сделки
- ❑ Выход из контакта

# КАК ОФОРМИТЬ ЗАЯВКУ, ЧТОБЫ ЕЕ ОПЛАТИЛИ Вопрос 22. Общие требования к оформлению заявки

## Критерии оформленной заявки, которая **подлежит** оплате:

- Клиент дал согласие на подключение
- обговорена с клиентом дата перезвона диспетчера
- озвучены тарифы, акции и постакционные условия
- Озвучены условия предоставленияч оборудования
- Озвучена схема подключения
- Уточнены ФИО, адрес подключения и контактный мобильный телефон,
- Дата перезвона диспетчера назначается не раньше, чем на 3 дня вперед

# Критерии оформленной заявки, которая **НЕ подлежит** оплате:

Ростелекс

- Клиент еще думает о подключении, точного согласия не дал
- Дезинформация по продукту

Вопрос 23. Что входит в обязанности монтажника? Вопрос 24. Какие документы требуются при подключении?

Обязанности монтажника:

❑позвонить абоненту за 1 час до оговоренного времени подключения; ❑ подключить и продемонстрировать абоненту услугу; ❑ заполнить документы о подключении – договор и акт о проделанных работах;

В обязанности монтажника НЕ входит: прокладка кабеля по квартире закрытым способом.

Документы для подключения:

❑Клиенту нужен только паспорт гражданина РФ! ❑Если у клиента уже подключена Телефония или Интернет от Ростелеком, то для получения скидки (по дабл-услуге или матрешке) необходимо производить подключение на того человека, на которого оформлены услуги, т.е. при подключении должен присутствовать абонент со своим паспортом.

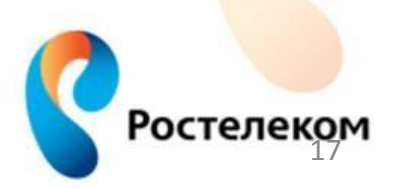

# Деловая игра

Деловая игра – имитация реального диалога с абонентом (в роли абонента экзаменатор).

## **Ссылка на интерактивный сценарий: http://play.domprof.com/scenario/test/551d2b3f7d4ca7f04e000000 (вставьте эту ссылку в строку браузера Chrome,Mozilla и т.д.))**

Если ссылка у Вас не открывается, то Вы можете перейти по ссылке ниже и открыть сценарий в печатном виде:

https://www.dropbox.com/s/hppi0fgs46u7fcz/%D0%A1%D1%86%D0%B5%D0%BD %D0%B0%D1%80%D0%B8%D0%B9%20%D1%80%D0%B0%D0%B7%D0%B3%D0%BE% D0%B2%D0%BE%D1%80%D0%B0.doc?dl=0

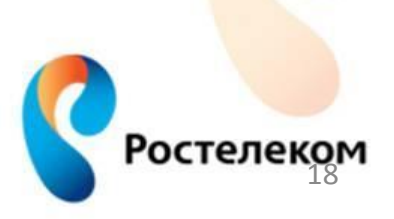